# **ИНСТРУКЦИЯ ПО РАБОТЕ С УЧЕБНЫМ МАТЕРИАЛОМ ДЛЯ СТУДЕНТОВ НА ЯНДЕКС – ДИСК**

### **1. УЧЕБНЫЕ МАТЕРИАЛЫ**

- на официальном сайте техникума [www.koopteh.ru](http://www.koopteh.ru/) во вкладке **СТУДЕНТУ – ДИСТАНЦИОННОЕ ОБУЧЕНИЕ РАЗМЕЩЕН ФАЙЛ «ССЫЛКА НА УЧЕБНЫЕ МАТЕРИАЛЫ ПО ГРУППАМ»**. Необходимо пройти по указанной

ссылке, согласно названия вашей группы.

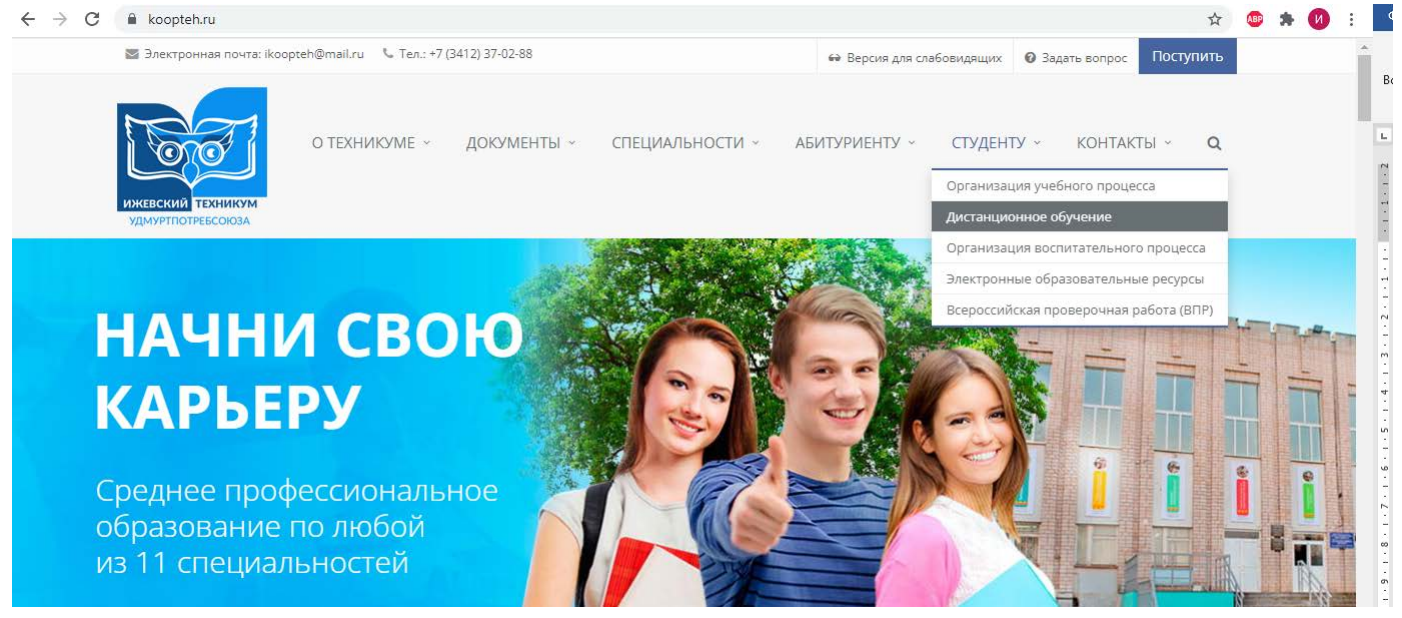

- в папке с названием группы расположены папки с наименованием дисциплин, где находятся файлы имеющие название дату проведения занятия и ФИО преподавателя.

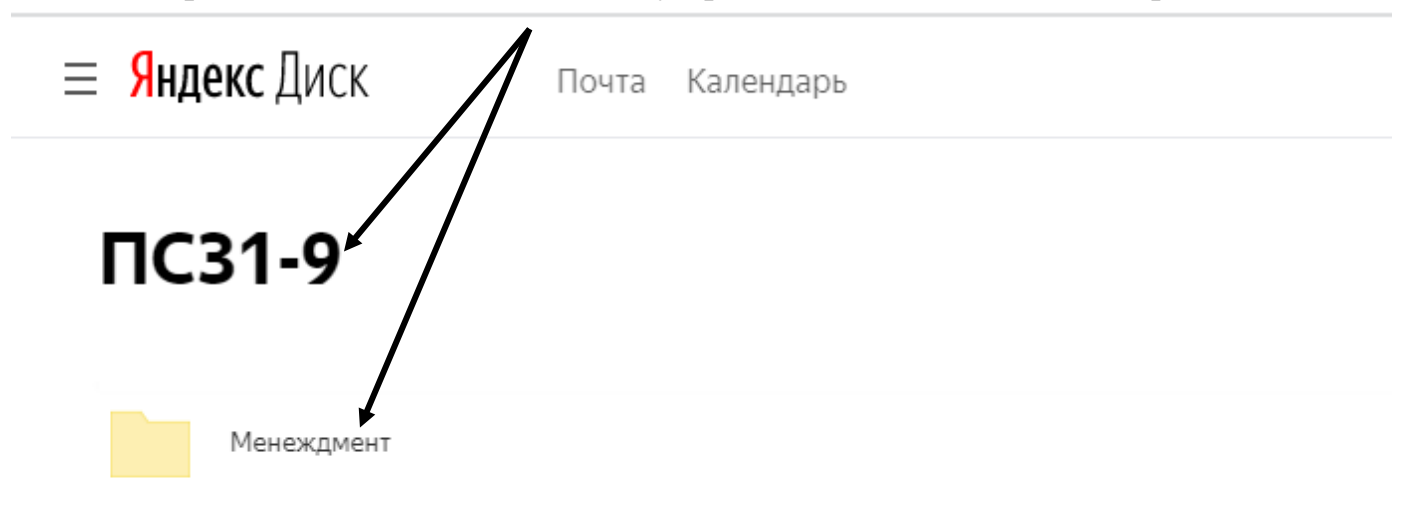

## **2. ВЕБИНАРНАЯ КОМНАТА**

Если в файле указано «занятие в вебинарной комнате», то необходимо зайти на сайте техникума [www.koopteh.ru](http://www.koopteh.ru/) во вкладке СТУДЕНТУ – ДИСТАНЦИОННОЕ ОБУЧЕНИЕ – ВЕБИНАРНЫЕ КОМНАТЫ напротив наименования вашей группы расположена ссылка на вебинарную комнату, в которой будет проходить занятие согласно расписания.

### **3. ВЫПОЛНЕНИЕ ЗАДАНИЯ**

Если в файле практическое задание или лекционный материал, то необходимо выполнить задание, опираясь на инструкцию по выполнению практического задания. Далее предоставить выполненное задание преподавателю способом, указанным в инструкции.

# *Адреса электронной почты преподавателя представлены на сайте [www.koopteh.ru](http://www.koopteh.ru/) во вкладке студенту – дистанционное обучение*